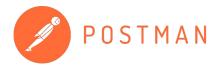

# Continuous Integration/ Continuous Delivery (CI/CD) with Postman

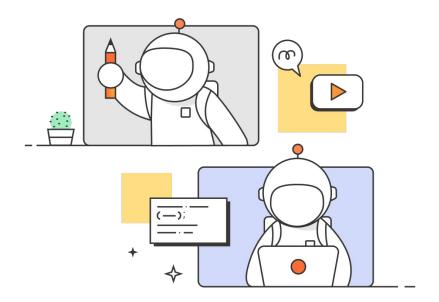

We will be sharing the recording of this webinar as well as the slides. For previous recordings please visit: https://www.postman.com/events/product-advocacy

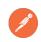

## **Agenda**

- 1 Defining CI/CD
- 2 Postman's command line tooling
- 3 Using Postman tooling in your CI/CD setup

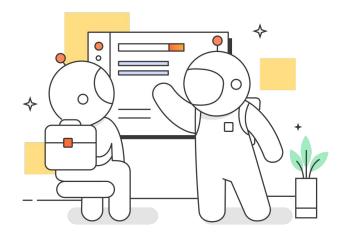

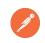

# What is CI/CD?

### Continuous Integration (CI)

 A flow is triggered that then builds, tests, and merges code

### Continuous Delivery (CD)

 Code is built and ready to be deployed

### Continuous Deployment (CD)

 Code is deployed to production servers

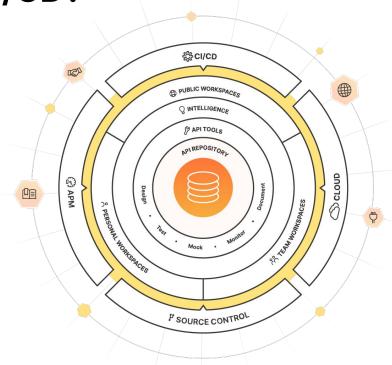

Build, Test, Package, Deploy

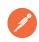

# **Postman's Command Line Tooling**

#### **CLI tool options**

- Newman
- Postman CLI

#### **Major differences**

- Open source vs maintained by Postman
- Requires authentication for each command vs supporting login/logout
- Extended by reporters vs native reporting back to Postman
- API Linting options in the Postman CLI

| Postman CLI                                                                       | Newman                                                                                |
|-----------------------------------------------------------------------------------|---------------------------------------------------------------------------------------|
| Created by Postman                                                                | Created by Postman                                                                    |
| Maintained and supported by Postman                                               | Open source; supported by community contributions                                     |
| Supports collection runs                                                          | Supports collection runs                                                              |
| Automatically sends collection run results to<br>Postman by default               | Supports ingesting run results to Postman using a reporter                            |
| Package is signed by Postman                                                      | Package isn't signed by Postman                                                       |
| Distributed as a downloadable package                                             | Distributed on npm                                                                    |
| Downloadable programmatically                                                     | Downloadable programmatically                                                         |
| Not available as a library                                                        | Available as a library                                                                |
| Supports log in and log out                                                       | Doesn't support log in and log out                                                    |
| Checks API definition against configured API<br>Governance and API Security rules | Doesn't check API definition against configured API Governance and API Security rules |

#### Table Source

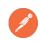

### Newman

# Newman is an open source project from Postman

- Available on NPM
  - Package located here
- Extensible Collection Runner
  - Show results in console or multiple "reporter" formats
- Run Newman locally, or integrate with your CI/CD Pipeline

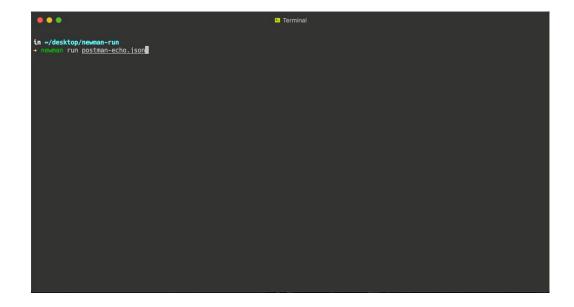

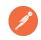

# Newman & CI/CD

# Integrate your Newman Collection runner with your CI/CD Pipeline:

- 1. Export a collection (JSON file)
- 2. Store this JSON in your repository
- 3. Confirm file location & reference the file location in your Cl tool
- 4. Install Node and Newman
- Add the Newman shell command to your Cl configuration file

Example CI integrations (Travis CI & Jenkins)

#### GitLab CI example - YML file

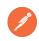

### **Postman CLI**

Postman CLI is a closed-source project, signed by Postman

- Available for <u>download</u> from Postman
- Secured and supported by Postman
- Collection runs and API linting
- Run data reported back to Postman UI
- Simplified command syntax
- Easily integrate Postman CLI with your CI/CD Pipeline

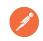

# Postman CLI & CI/CD

# Integrate Postman CLI with your CI/CD Pipeline!

- Go to your Collection > Click Actions > Run collection
- Click Automate runs via CLI > then Configure command (under Run on CI/CD)
- Choose your collection(s) and CI/CD pipeline options

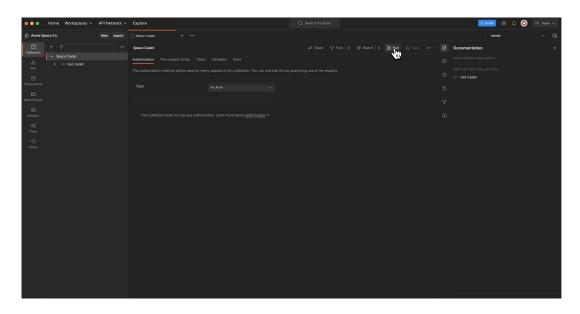

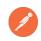

# Demo

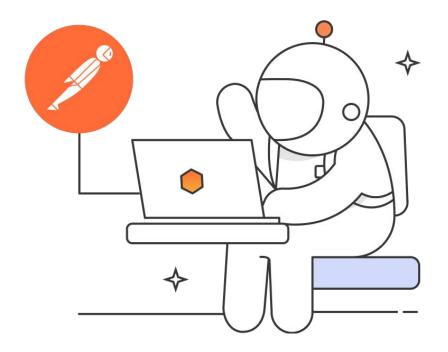

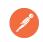

# **CI/CD: Integrations with Postman**

**Bitbucket Pipelines** 

**CircleCI** 

**GitHub Actions** 

GitLab CI/CD

**Jenkins** 

**Travis CI** 

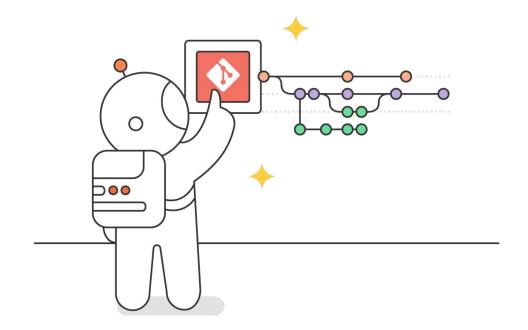

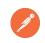

# **CI/CD: Overall benefits**

- Up front work, but saves time in the long run
- More automation; more time spent building
- Software that's more frequently built, tested, and delivered
- Consistent and reliable programs will keep users/customers delighted

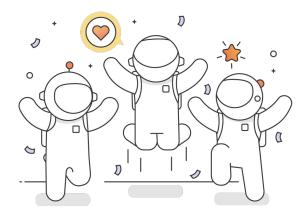

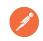

# **CI/CD: Continuous mindset meets Postman**

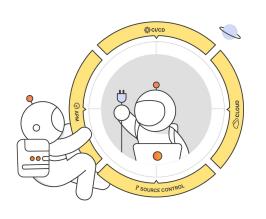

- Centralize API Design and Testing
- Integrations with major CI/CD providers
- Source control integrations provides visibility into any changes
- Reporting and APM integrations automate results
- DevOps teams can focus on deployment pipelines for the best customer experience

Postman Blog: <u>DevOps, Source Control, CI/CD, and API Automation</u>

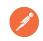

# **CI/CD: Additional Resources**

- Integrating with Postman
- Postman CLI: Running a collection in CI/CD
- Cl Integrations with Postman
- <u>Using CI with Newman and the Postman API</u>
- Comparing the Postman CLI and Newman

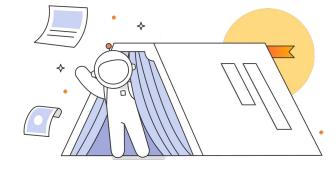

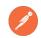

### Thank for participating in our Webinar!

If you have any follow-up questions, please book some time with the Product Advocacy team on our <u>Calendly</u> or email us at <u>productadvocacy@postman.com</u>.

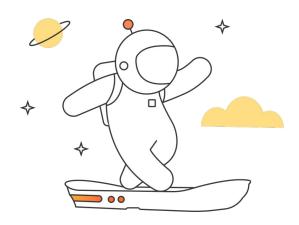